# IPS CaseDesigner® 2,1 Instruções de Uso

# Importante - Isenção de Responsabilidade:

Este produto faz parte de um conceito geral e só pode ser usado em conjunto com os produtos originais associados de acordo com as instruções e recomendações da Nobel Biocare. O uso não recomendado de produtos feitos por terceiros em conjunto com os produtos da Nobel Biocare anulará qualquer garantia ou outra obrigação, expressa ou implícita, da Nobel Biocare. O usuário de produtos da Nobel Biocare tem o dever de determinar se um produto é apropriado ou não para o paciente e as circunstâncias particulares. A Nobel Biocare exclui qualquer responsabilidade, expressa ou implícita, e não se responsabiliza por quaisquer danos diretos, indiretos, punitivos ou outros, decorrentes de ou relacionados a quaisquer erros de julgamento ou prática profissional no uso de produtos da Nobel Biocare. O usuário também tem a obrigação de estudar regularmente os últimos desenvolvimentos em relação a este produto Nobel Biocare e as suas aplicações. Em caso de dúvidas, o usuário deve contatar a Nobel Biocare. A utilização deste produto está sob controle do usuário e é, portanto, da sua responsabilidade. A Nobel Biocare não assume responsabilidade absolutamente nenhuma por danos decorrentes.

Observe que alguns produtos detalhados nestas instruções de uso poderão não estar disponíveis, liberados ou licenciados em conformidade com a regulamentação para venda em todos os mercados.

#### Descrição:

IPS CaseDesigner® é uma solução de software indicado para apoiar o processo diagnóstico e o planejamento de tratamento para procedimentos craniomaxilofaciais e tratamentos relacionados.

IPS CaseDesigner® tem funcionalidades específicas para visualizar as informações de diagnóstico, por exemplo, de imagiologia de TC, para realizar medições específicas nos dados de imagem e planejar ações cirúrgicas, a fim de apoiar o diagnóstico e o processo de planejamento de tratamento.

Baseado nos dados de diagnóstico e planejamento, o serviço de design IPS pode oferecer auxílio cirúrgico individualizado.

IPS CaseDesigner® é uma interface do usuário para apoiar o processo diagnóstico e o planejamento de tratamento para procedimentos craniomaxilofaciais e tratamentos relacionados.

# Finalidade Prevista:

A finalidade prevista do software é apoiar o processo diagnóstico e o planejamento de tratamento para procedimentos craniomaxilofaciais e dentários.

# Uso Previsto:

IPS CaseDesigner® é um software indicado para apoiar o diagnóstico e o processo de planejamento de tratamento de procedimentos craniomaxilofaciais e dentários. IPS CaseDesigner® é um software que também é usado como um sistema de segmentação de imagens e para a transferência de informações de imagiologia de um digitalizador como um tomógrafo computadorizado.

IPS CaseDesigner® também facilita o serviço oferecendo auxílio cirúrgico individualizado.

# Indicações de Uso:

IPS CaseDesigner® é um software indicado para apoiar o diagnóstico e o processo de planejamento de tratamento de procedimentos craniomaxilofaciais. IPS CaseDesigner® é usado também como um sistema de segmentação de imagens e para a transferência de informações de um digitalizador como um tomógrafo computadorizado.

IPS CaseDesigner® também facilita o serviço oferecendo auxílio cirúrgico individualizado.

# Dispositivos com Função de Medição:

A precisão da medição depende dos dados da imagem, do hardware do digitalizador usado, suas configurações de calibração e aquisição. A medição não pode ser mais precisa do que a resolução da imagem. IPS CaseDesigner® o software relata o valor arredondado para um dígito após o ponto decimal, com base nos pontos selecionados pelo usuário.

# Contraindicações:

Nenhuma identificada para o IPS CaseDesigner®.

#### Cuidados:

Ao usar um novo dispositivo ou método de tratamento pela primeira vez, o trabalho junto a um colega com experiência no novo dispositivo ou método de tratamento pode ajudar a evitar possíveis complicações.

# Advertências:

Vários avisos técnicos (por exemplo, dados inconsistentes de TC, dados STL corrompidos) são visualizados no IPS CaseDesigner®.

Um painel de aviso pode mostrar um ou mais dos seguintes avisos durante a criação de modelos, diagnósticos ou simulações de osteotomia.

#### **Alinhamento incorreto do maxilar superior detectado.**

Usar a ação **Inicialização manual** para obter um alinhamento correto do maxilar superior para reduzir o risco de planejamento cirúrgico incorreto.

#### **Alinhamento incorreto do maxilar inferior detectado.**

Usar a ação **Inicialização manual** para obter um alinhamento correto do maxilar inferior para reduzir o risco de planejamento cirúrgico incorreto.

#### **Alinhamento incorreto de ambos os maxilares detectado.**

Usar a ação **Inicialização manual** para obter um alinhamento correto dos maxilares para reduzir o risco de planejamento cirúrgico incorreto.

#### **Para separar ambos os maxilares, foi usada uma separação rígida.**

Para reduzir o risco de usar informações incompletas (planejamento) no plano **de cirurgia**, ajustar as **Configurações avançadas** para a separação de fossa-côndilo se não deseja usar separação rígida.

#### **Para separar ambos os maxilares, foi usada uma separação normal.**

Para reduzir o risco de usar informações incompletas (planejamento) no plano de cirurgia, ajuste as **Configurações avançadas** para a separação de fossa-côndilo para usar um tipo diferente de separação.

# **Separação incorreta dos maxilares detectada.**

Ajustar as **Configurações avançadas** para separação fossa-côndilo para obter uma separação correta dos maxilares e reduzir o risco de planejamento cirúrgico incorreto.

#### **Maxilar superior é inicializado manualmente.**

O cálculo do alinhamento do maxilar superior é inicializado pelos pontos correspondentes situados na ação **Inicialização manual**. Garantir o alinhamento correto dos maxilares antes de finalizar o plano cirúrgico para reduzir o risco de planejamento cirúrgico incorreto.

#### **Maxilar inferior é inicializado manualmente.**

O cálculo do alinhamento do maxilar inferior é inicializado pelos pontos correspondentes situados na ação **Inicialização manual**. Garantir o alinhamento correto dos maxilares antes de finalizar o plano cirúrgico para reduzir o risco de planejamento cirúrgico incorreto.

#### **Ambos os maxilares são inicializados manualmente.**

O cálculo do alinhamento de ambos os maxilares é inicializado pelos pontos correspondentes situados na ação **Inicialização manual**. Garantir o alinhamento correto dos maxilares antes de finalizar o plano cirúrgico para reduzir o risco de planejamento cirúrgico incorreto.

#### **A espessura de corte do conjunto DICOM é grande demais**

Consulte os arquivos de ajuda para obter informação sobre como criar arquivos DICOM válidos, de acordo com o protocolo de digitalização recomendado.

#### **O conjunto DICOM tem incrementos de corte inconsistentes**

Consulte os arquivos de ajuda para obter informação sobre como criar arquivos DICOM válidos, de acordo com o protocolo de digitalização recomendado.

#### **O incremento de corte do conjunto DICOM é grande demais**

Consulte os arquivos de ajuda para obter informação sobre como criar arquivos DICOM válidos, de acordo com o protocolo de digitalização recomendado.

#### **Arquivo corrompido**

O arquivo ["digitalização superior", "digitalização inferior", "digitalização da oclusão"] não pôde ser aberto, selecionar outro arquivo. Se o problema persistir, contatar o suporte ao cliente.

#### **Arquivos corrompidos**

Não foi possível abrir ambos os arquivos, selecionar outros arquivos. Se o problema persistir, contatar o suporte ao cliente.

#### **O nome no arquivo DICOM difere do nome do paciente**

Para reduzir o risco do uso incorreto dos dados para criar o modelo do paciente, verificar o nome do paciente e checar se o nome do paciente e o nome utilizado no conjunto DICOM correspondem.

#### **Finalizar o guia para o plano cirúrgico atual**

Os arquivos de guia gerados são válidos apenas para a cirurgia planejada. Se desejar alterar o plano cirúrgico, utilizar a ação de desbloqueio para remover o guia e fazer as alterações.

Esteja ciente de que guias cirúrgicos produzidos localmente devem ser fabricados usando processos validados e materiais apropriados, de acordo com as instruções de uso do fabricante. O ajuste ideal deve ser verificado antes da cirurgia.

#### **Interseção de modelos detectada. Aumentar o valor de autorrotação.**

Aumentar o valor de autorrotação para reduzir o risco de desajuste cirúrgico.

#### **Interseção de modelos detectada.**

Ajustar a autorrotação para evitar a interseção de modelos. Pressionar Continuar para proceder com a criação do guia.

#### **Os fragmentos podem estar em interseção.**

Quando no assistente de **Oclusão Virtual** ocorrer a interseção dos maxilares superior e inferior, será necessário um desgaste para alcançar a posição de oclusão final.

#### **Guia cirúrgico para a posição pré-operatória**

Esteja ciente de que será criado um guia para a posição pré-operatória do paciente.

#### Usuários Previstos e Grupo de Pacientes:

IPS CaseDesigner® é usado por uma equipe de tratamento interdisciplinar, para apoiá-los no tratamento de pacientes que são submetidos a tratamentos dentários, craniomaxilofaciais ou relacionados.

Destinado a pacientes que precisam ser submetidos a tratamento dentário.

#### Cibersegurança:

É recomendável ter um antivírus ativo e atualizado e um software antimalware, juntamente com um "firewall" configurado corretamente, instalados no computador onde o IPS CaseDesigner® for utilizado. Além disso, bloquear sempre o seu computador quando este for deixado sem vigilância.

#### Compatibilidade:

IPS CaseDesigner® não está conectado com outros dispositivos médicos. Esta versão do IPS CaseDesigner® é compatível com as versões anteriores do IPS CaseDesigner®.

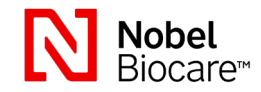

# IPS CaseDesigner® 2,1 Instruções de Uso

# Interoperabilidade

N/A uma vez que o software não troca dados com nenhum outro dispositivo médico.

# Vida Útil Prevista

Para o software, a vida útil prevista é indeterminada. Quando utilizado com o sistema operacional suportado, o software irá manter o desempenho de acordo com o uso previsto.

# Exigências de Desempenho e Limitações:

IPS CaseDesigner® depende dos sistemas operacionais com os quais é usado. Portanto, é importante certificar-se de que o IPS CaseDesigner® é usado somente com sistemas operacionais aprovados. Mais informações sobre quais sistemas operacionais são aprovados podem ser encontradas nas "Orientações para Computador para o IPS CaseDesigner®".

# Benefícios Clínicos e Efeitos Colaterais Indesejáveis

IPS CaseDesigner® é um componente da cirurgia craniomaxilofacial. Os médicos podem esperar que o software seja um apoio para o diagnóstico e para o processo de planejamento do tratamento.

Não é conhecido nenhum efeito colateral.

# Instalações e Treinamento:

É fortemente recomendado que os médicos, tanto usuários novos como os experientes em implantes, próteses e software associado, sempre passem por um treinamento especial antes de adotar um novo método de tratamento. A Nobel Biocare oferece uma ampla gama de cursos para vários níveis de conhecimento e experiência. Para obter informações adicionais visite www. nobelbiocare.com.

# Instruções de Manuseio:

#### Instalação do software:

Instalar o software de acordo com o Guia de Instalação do IPS CaseDesigner®.

# Como iniciar o software:

Para abrir o aplicativo, clicar duas vezes no ícone de atalho do IPS CaseDesianer® na área de trabalho. O software abre permitindo começar a trabalhar com arquivos de pacientes.

#### Etapas do fluxo de trabalho do IPS CaseDesigner®:

O paciente passa por um escaneamento de acordo com os protocolos correspondentes definidos para o IPS CaseDesigner®. Os modelos são escaneados em oclusão final. Ambas as partes dos moldes dentários são então escaneadas, individualmente, mas dentro de um conjunto de DICOM. Os arquivos DICOM resultantes são usados para criar o modelo do paciente, modelos cirúrgicos, modelos de oclusão e pele.

O usuário tem à disposição ferramentas de diagnóstico para indicação do nervo mandibular ou medição de distâncias, ângulos ou valores. Um quadro cefalométrico permite que o usuário indique os pontos de referência a serem usados na análise cefalométrica.

Com as ferramentas cirúrgicas, o modelo virtual pode ser osteotomizado de acordo com diferentes tipos de osteotomia, incluindo osteotomias Le Fort I, divisão sagital, ramo, segmentar e do mento. Os movimentos dos diferentes segmentos ósseos podem ser simulados. É possível criar um arquivo de guias cirúrgicos e consultar a lista de placas de osteossíntese para a seleção das placas a serem usadas na cirurgia.

Para informações mais detalhadas sobre como executar ações específicas, consultar os arquivos de ajuda que podem ser acessados através do software IPS CaseDesigner®. Para obter uma cópia impressa das instruções de uso, contate o suporte ao cliente.

# **Informações do Fabricante e Distribuidor:**

Nobel Biocare AB, Box 5190, 402 26 Västra Hamngatan 1, 411 17 Göteborg Suécia Telefone: +46 31 81 88 00 Fax: +46 31 16 31 52 www.nobelbiocare.com

Isenção de licença no Canadá: note que nem todos os produtos descritos nestas Instruções de Uso podem ter sido licenciados de acordo com a lei canadense.

MD

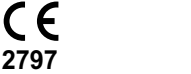

Marcação CE para

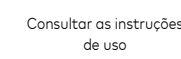

# Informações Básicas de UDI-DI:

Dispositivos Classe Im

A tabela seguinte relaciona informações Básicas de UDI-DI para os dispositivos descritos nestas Instruções de Uso.

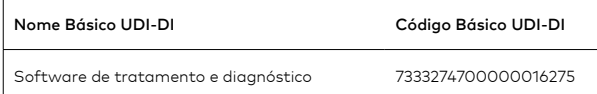

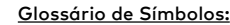

A tabela seguinte descreve os símbolos que podem estar presentes na rotulagem do dispositivo ou nas informações que acompanham o dispositivo. Consultar a rotulagem do dispositivo ou as informações que o acompanham para os símbolos aplicáveis.

**REF** 

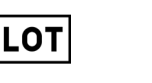

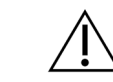

Código do lote  $N$ úmero de catálogo  $\sim$  Aviso

**PH1** 

**DEHP** 

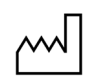

Consultar as instruções

Contém ou presença de Data de fabricação

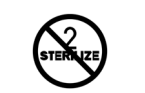

de uso

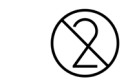

ftalato

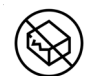

Não reesterilizar Não reutilizar Não utilizar se a

embalagem estiver

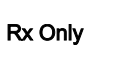

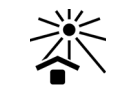

danificada

Apenas para uso sob prescrição

Identificador do paciente Manter afastado da luz solar

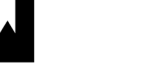

Manter em local seco Fabricante Dispositivo médico

**MD** 

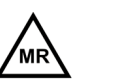

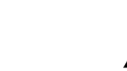

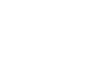

l #

Condicional para ressonância magnética

Não estéril Número do paciente

**SN** 

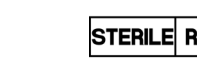

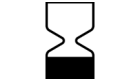

Número de série Esterilizado por irradiação Data de validade

Todos os direitos reservados.

A Nobel Biocare, o logotipo da Nobel Biocare e todas as outras marcas comerciais usadas neste documento são marcas registradas da Nobel Biocare, salvo menção contrária ou evidência a partir do contexto em um determinado caso. As imagens de produtos não estão necessariamente em escala.

NON<sup>'</sup><br>STERILI

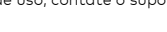

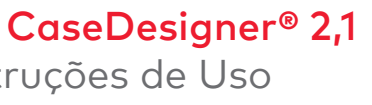

ID

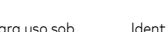